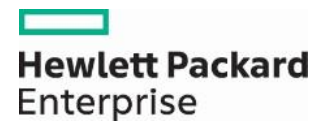

August 12, 2016 *(Updated August 24, 2016)* Announcement 1204

# **Nevada Medicaid Website to Be Updated with New Design**

The Nevada Medicaid website, [www.medicaid.nv.gov,](https://www.medicaid.nv.gov/) will be updated with a new look and additional features that will assist providers in accessing useful content and resources while also easily navigating to the Electronic Verification System (EVS) and prior authorization tools. See below to find instructions on how to navigate the new website and use the additional features. A future web announcement will notify providers when the updated website is online.

The following screenshot shows the new design of the homepage when providers open [www.medicaid.nv.gov.](https://www.medicaid.nv.gov/)

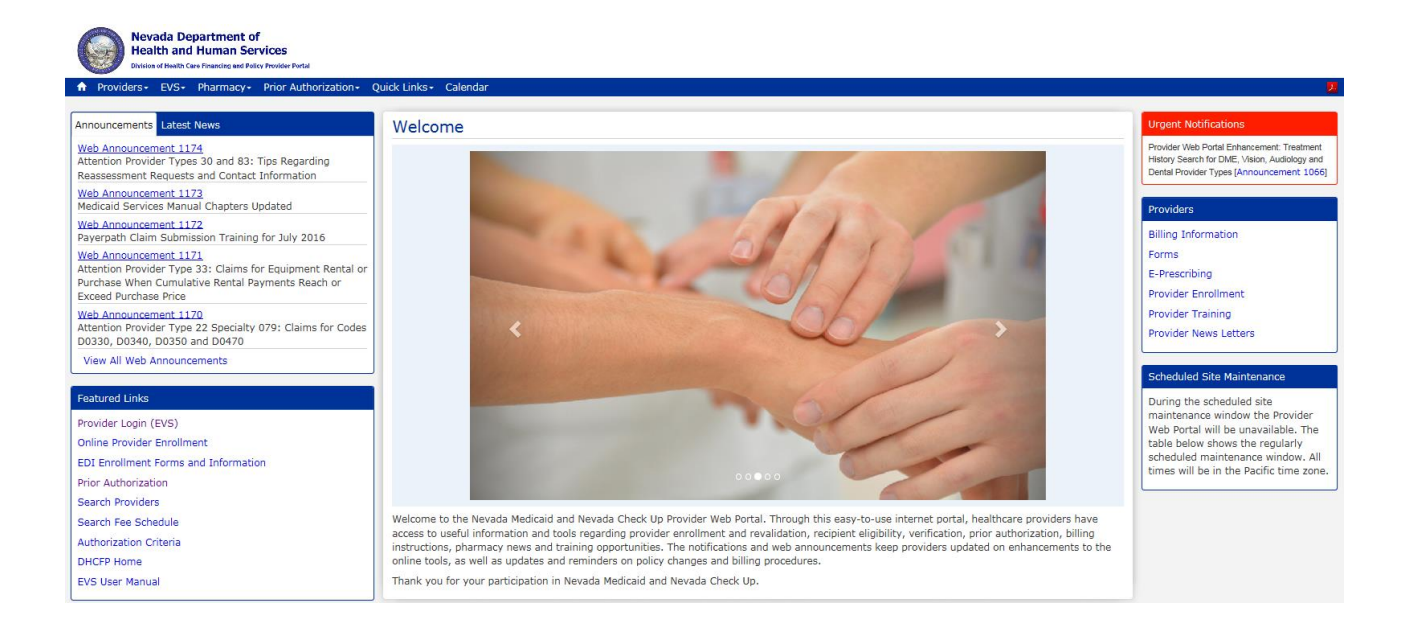

#### **Menu Bar:**

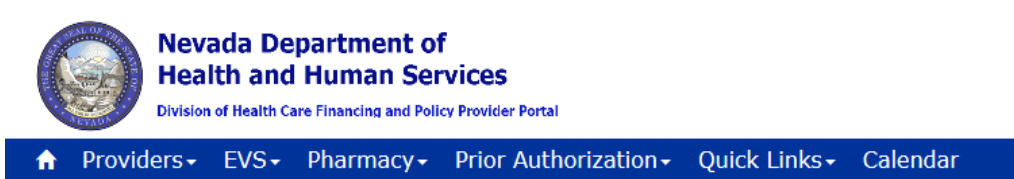

The Menu Bar across the top of the website has not changed. The Menu Bar still has drop-down menu selections for Providers, EVS, Pharmacy, Prior Authorization and Quick Links. Hover over each selection to see the list of options available under each item.

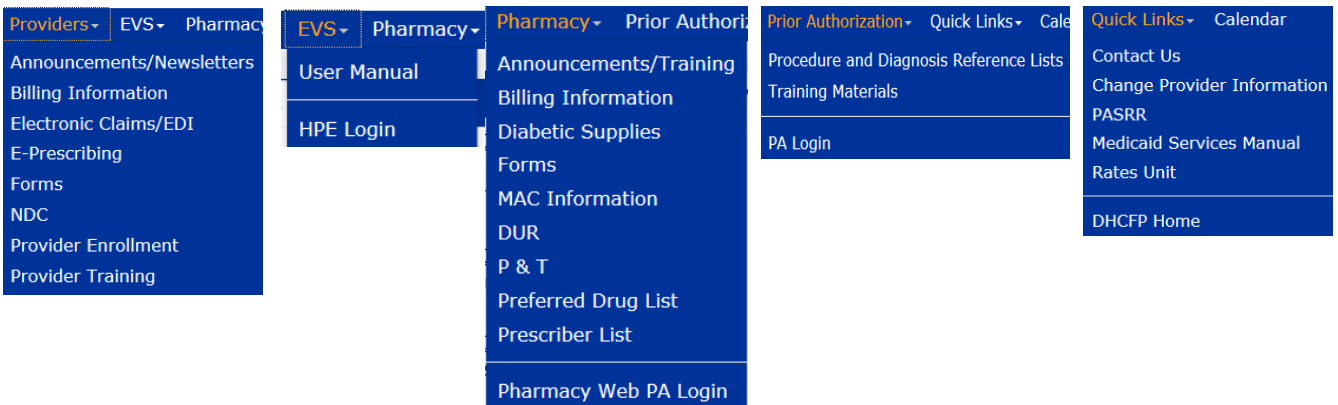

# **Calendar:**

The new design provides an Event Calendar, which will display items such as provider training sessions and new policy or process effective dates. To access the Event Calendar, click "Calendar" on the Menu Bar. The Event Calendar will show information up to 30 days into the past and up to 120 days into the future.

- 1. Navigate back and forth between the months of the year by clicking the arrow buttons.
- 2. The "today" button will immediately return you to the current day when clicked.
- 3. The "month," "week" and "day" buttons allow you to view the calendar using these different views.

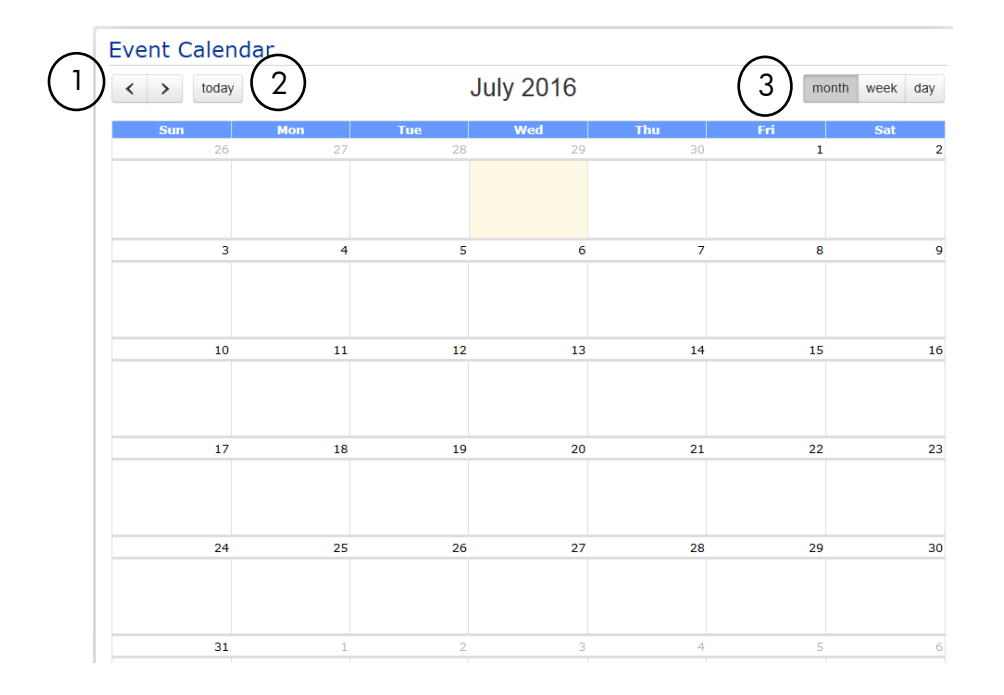

#### **Announcements:**

The five most recent web announcements will appear in the Announcements area on the left side navigation area.

- 1. Click the web announcement link to view the entire web announcement.
- 2. Click on the "View All Web Announcements" link to go to the Providers Announcements & Newsletters webpage.

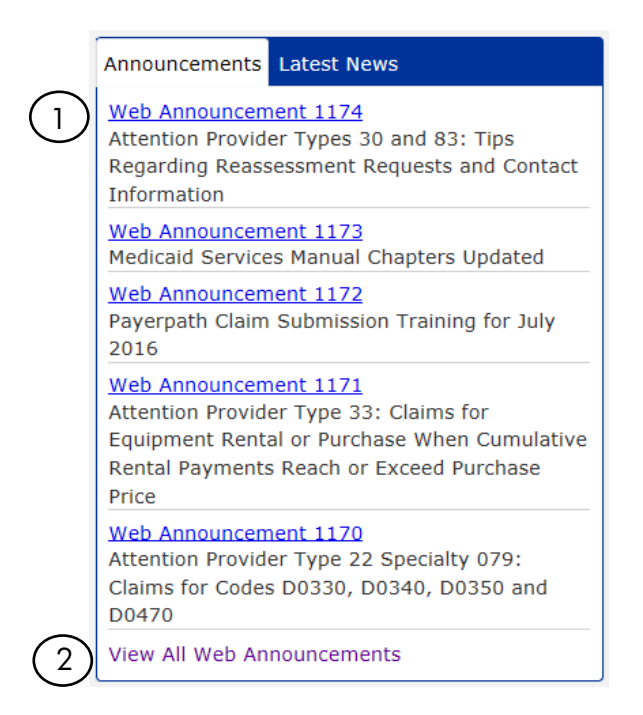

### **Latest News:**

The Latest News section consists of the latest informational documents with clickable hyperlinks that will open the item in a new browser window.

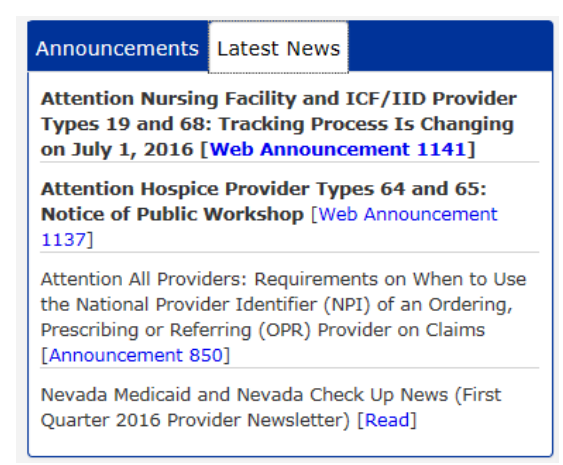

## **Featured Links:**

The Featured Links section includes hyperlinks to some of the most commonly used webpages.

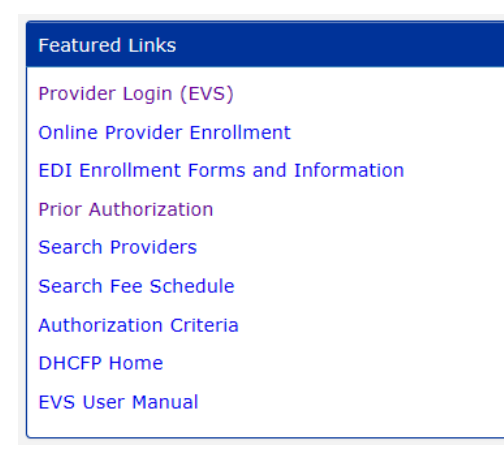

# **Urgent Notifications:**

The Urgent Notifications section will list any urgent notifications.

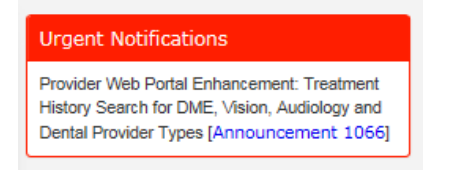

# **Providers:**

The Providers section will contain links to provider-related areas of interest that are available on the website.

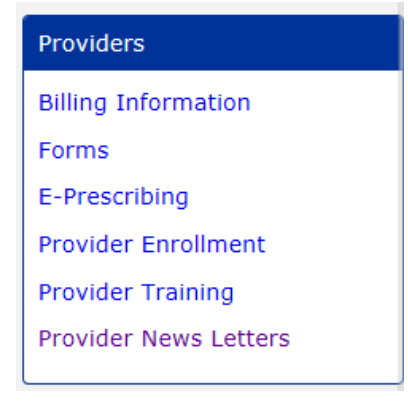

## **Scheduled Site Maintenance:**

The Scheduled Site Maintenance section will list notifications regarding when the site will be under maintenance and unavailable.

#### **Scheduled Site Maintenance**

During the scheduled site maintenance window the Provider Web Portal will be unavailable. The table below shows the regularly scheduled maintenance window. All times will be in the Pacific time zone.